## **Aire et périmètre :***La formule de Pick* **Fiche élève**  $\qquad \qquad$  Toutes classes

## **1) Découvrir la formule de Pick**

Nous allons calculer l'aire d'un polygone à l'aide de formule fournie par le théorème de Pick. Pour appliquer cette formule, il est nécessaire de construire le polygone sur du papier pointé et que les sommets soient des points du papier. Voici, un exemple de polygone possible :

- 1) Calculer l'aire de ce polygone en effectuant un découpage convenable en « carreaux ».
- 2) Voici comment calculer l'aire de ce polygone à l'aide de la formule de Pick.
- $\Rightarrow$  On appelle N le nombre de points situés sur son contour. Ici N = 7
- $\Rightarrow$  On appelle P le nombre de points situés à l'intérieur du polygone. Ici P = 6

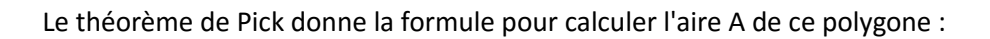

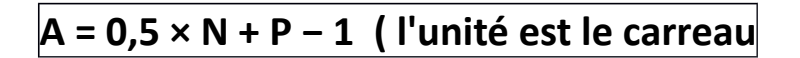

Dans notre exemple on a  $N = 7$  P = 6  $A = 0.5 \times 7 + 6 - 1$  $= 3.5 + 6 - 1$ = 8,5 carreaux

3) Calculer l'aire du rectangle ci-dessous en utilisant la formule du cours puis en utilisant la

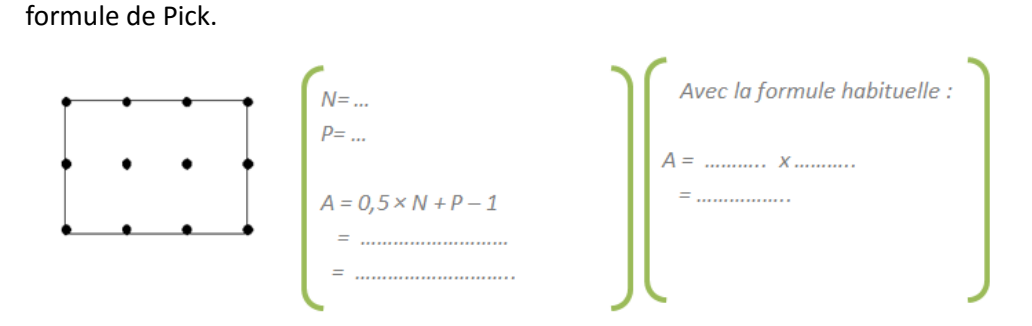

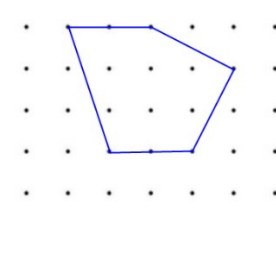

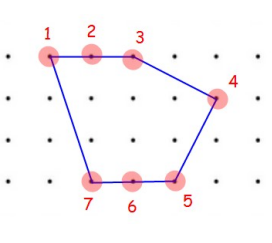

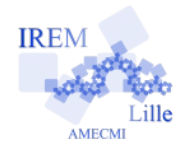

4) Sur le papier pointé suivant, construire 4 polygones différents et calculer leur aire à l'aide de la formule de Pick.

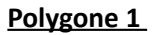

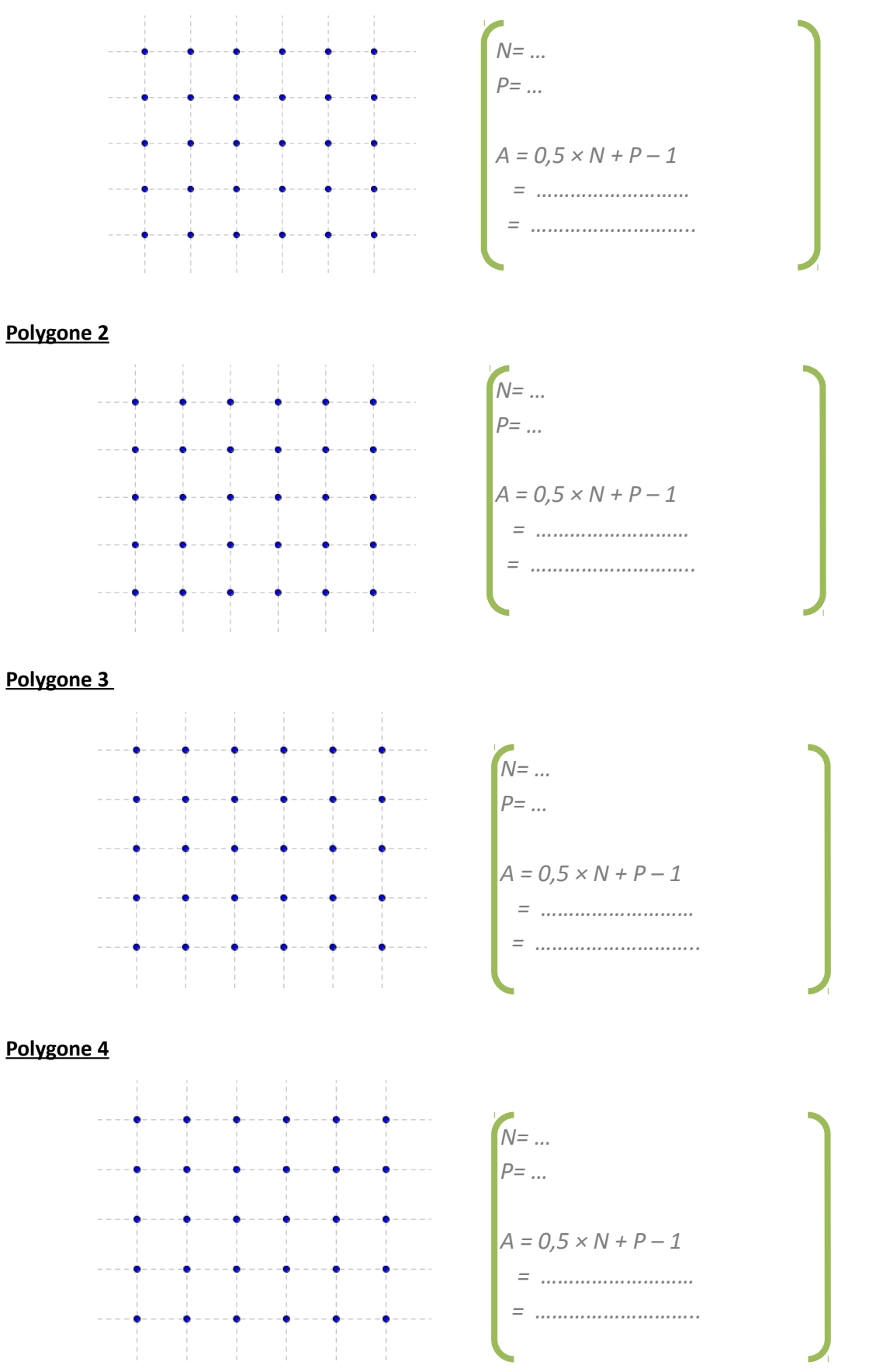

## **La formule de Pick sur Scratch**

Nous allons créer un programme qui demande la valeur de N et de P et qui donne l'aire correspondante à l'aide de la formule de Pick. Dans toute la fiche, la couleur des blocs vous indique dans quelle catégorie il se trouve.

- 1) Ouvrir Scratch et choisir un lutin et un fond. 2) Sélectionner les lutins et placer le bloc de départ : 3) Nous allons demander la valeur de N. a) Créer une variable et la nommer N Créer une variable  $\nabla$   $N$ b) Demander la valeur de N et mettre sa réponse dans la variable N. demander Combien de points sur le contour (valeur de N)? et attendre mettre N = à réponse
- 4) En t'inspirant de ce que tu as fait en question 3), compléter le programme en demandant la valeur de P (le nombre de points dans le polygone) à l'utilisateur.
- 5) Créer une variable A qui servira à mettre le résultat du calcul d'aire.

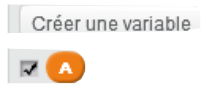

6) En combinant les blocs ci-dessous, faire annoncer au lutin le résultat de la formule de Pick  $(0,5 \times N + P - 1)$ 

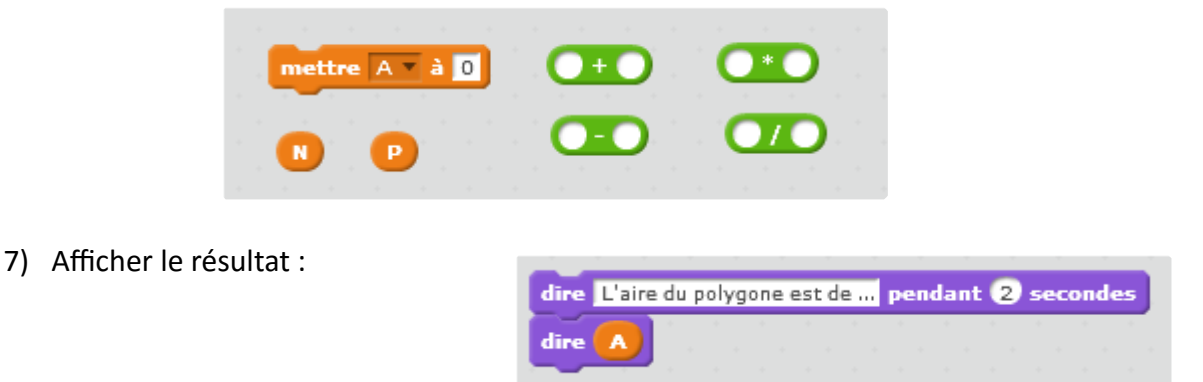

8) Tester le programme avec les polygones que tu as construits sur la feuille précédente.